# Directions for Registering for a Course in k@te

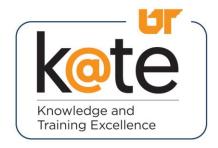

Go to www.leic.tennessee.edu

Click on the Training menu, and Select Registration

Click on the "Search Courses Here" button

#### **SEARCH COURSES HERE**

By clicking on the "Search Courses Here" button, you will be directed to our NEW training system k@te at https://kate.tennessee.edu/leic

Click on the "Yes I agree" button to access and browse our training courses

Click the "Browse for Training" button, on the left side of the screen, under the k@te icon

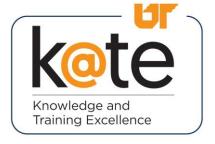

NOTE: The courses that are currently being offered by LEIC will be displayed on the "Browse for Training" page. To select a course, click on the course title or course image.

Select the LOCATION and DATE of the training you are interested in attending

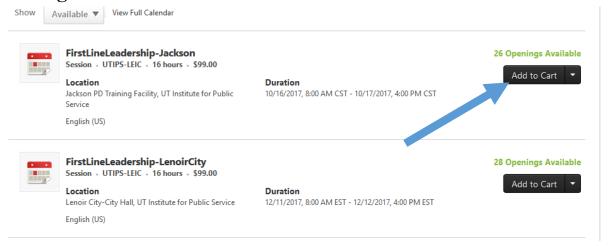

Click the "Add to Cart" or "Request" button

Click the "Proceed to Checkout" button (if "Request" is used, the system will skip this step)

Complete the Registration Form by filling in the required fields to create a NEW account

Click on the "Log In" button

NOTE: Your UserID can be created using any combination or series of letters or numbers. This will be used each time you sign into the system.

To search for you agency on the Registration Form, click on the small icon located beside Department, in the pop up screen, type in the name of your agency under Title, and click search

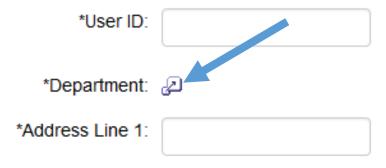

NOTE: Your password MUST contain upper and lower case letters AND a numeric character. Example: LEICrocks1!

### **Select your Payment Method**

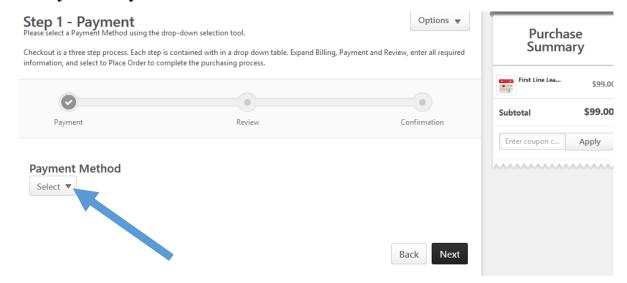

## Fill out the required fields, and click the "Next" button

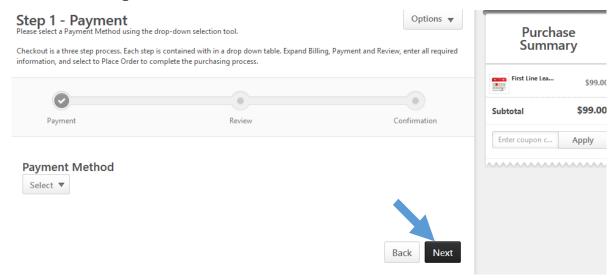

### **Click on Place Order**

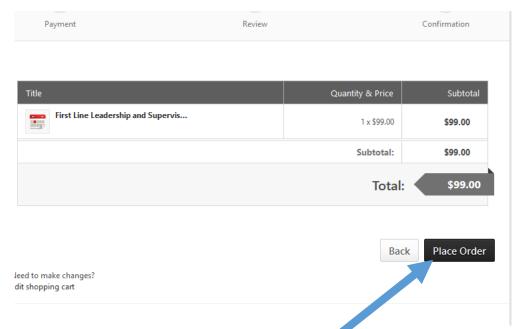

Your transaction is complete once you see the <u>Confirmation</u> screen below. You are NOW registered for the course.

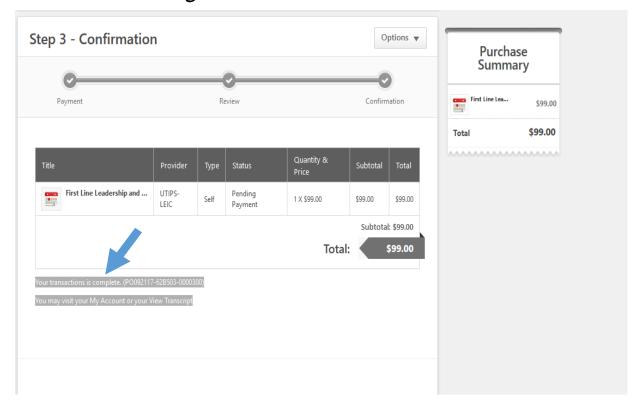

NOTE: Approximately two weeks before the training date, you will receive a training confirmation email with special instructions or any requirements for your selected course.

#### **PAYMENT & CANCELLATION POLICY:**

- \* No refunds will be issued for student cancellations.
- If payment was not made at the time of registration, payment needs to reach our office two weeks prior to the start of the class, or 30 days from the date of the invoice, whichever is earlier.
- If payment is not received, your registration for the class is subject to cancellation.